# **APC Symmetra RM**

# **Brukerveiledning**

**Norsk** 

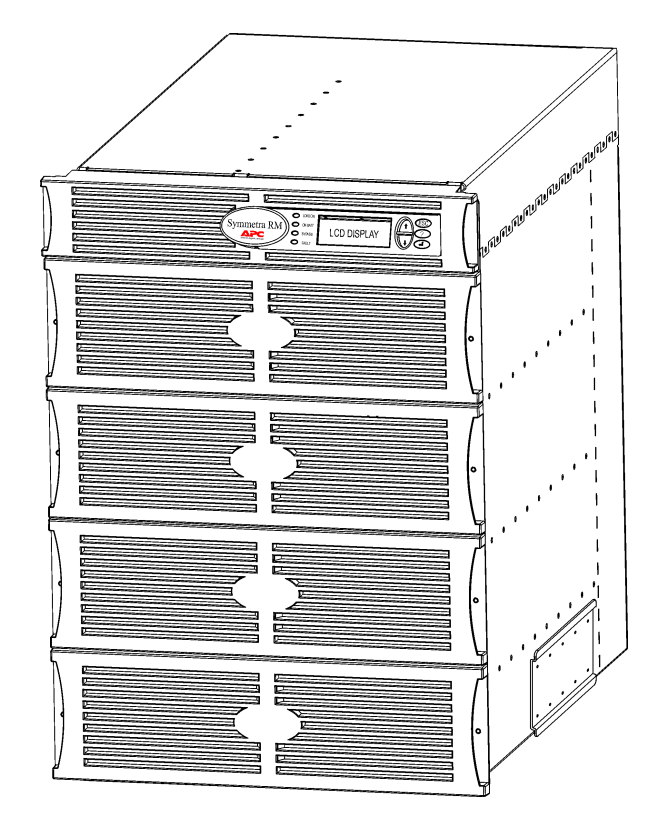

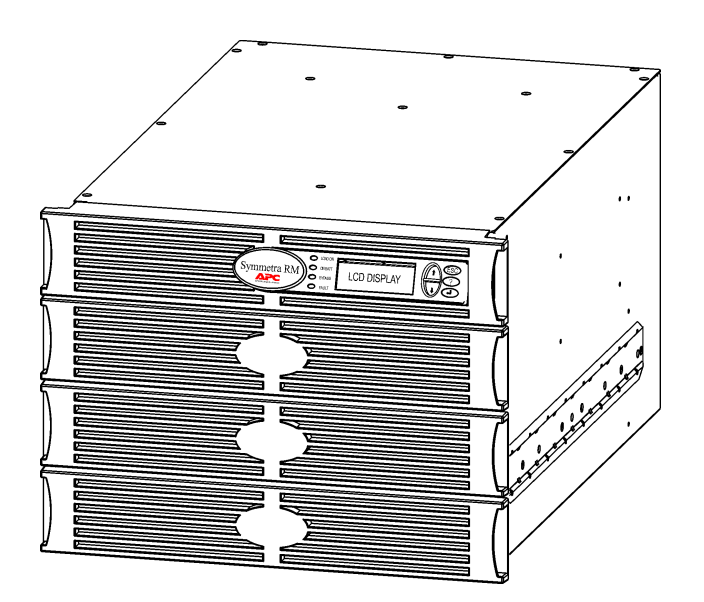

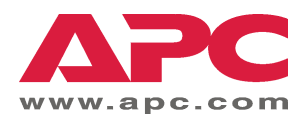

#### APCs kontaktnumre og støtte

Gå til APCs nettsted, http://www.apc.com/support, for å finne kontaktnumre og skaffe støtte.

#### Batterisett og resirkulering av batterier

Ta kontakt med en forhandler eller gå til APCs nettsted, http://www.apc.com, for å finne opplysninger om batterisett og resirkulering av batterier. Pakk brukte batterier i pakkemateriellet det nye batteriet ble levert i, hvis du skal sende dem til APC for resirkulering.

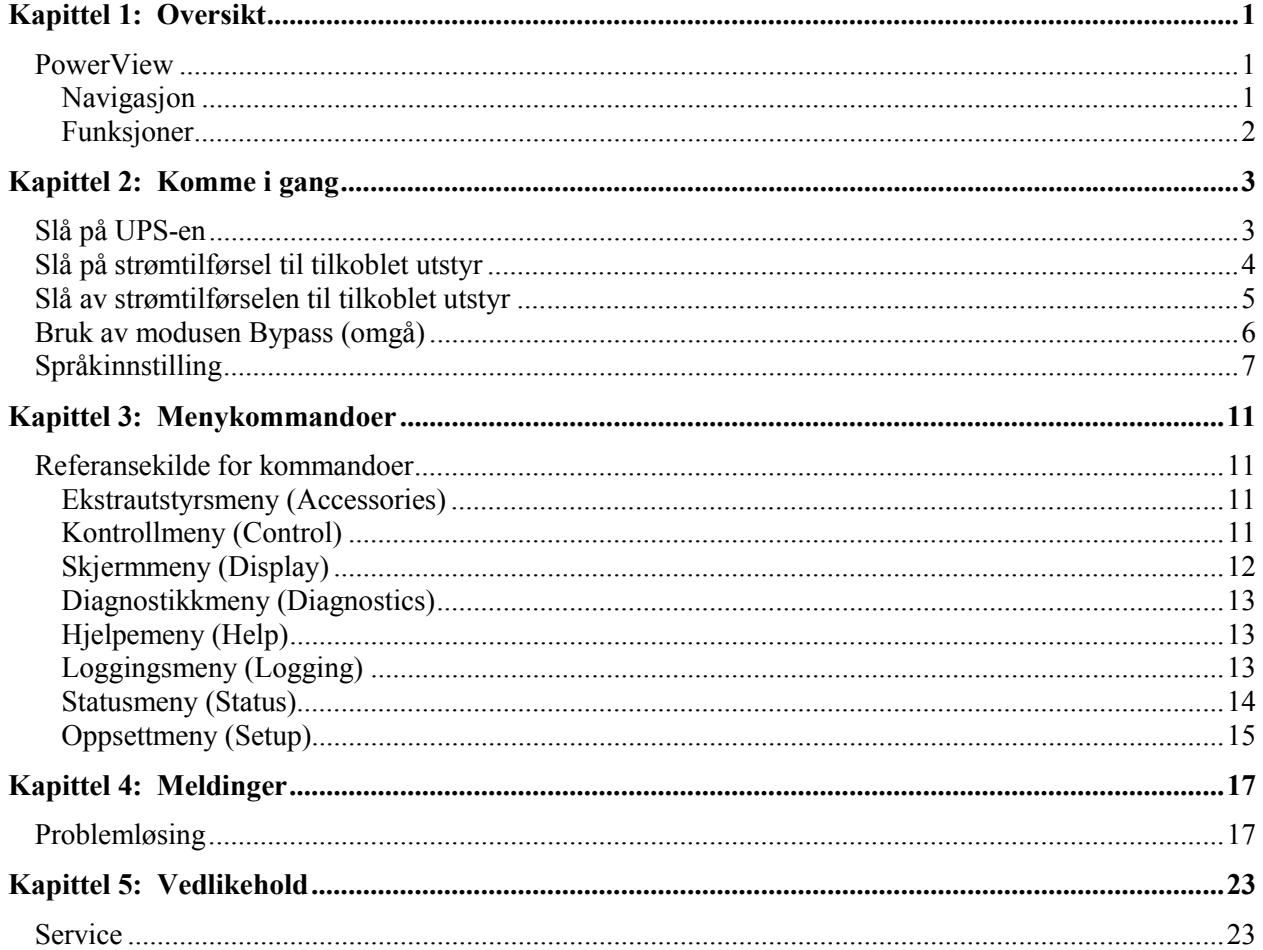

#### **INNHOLD**

## **PowerView**

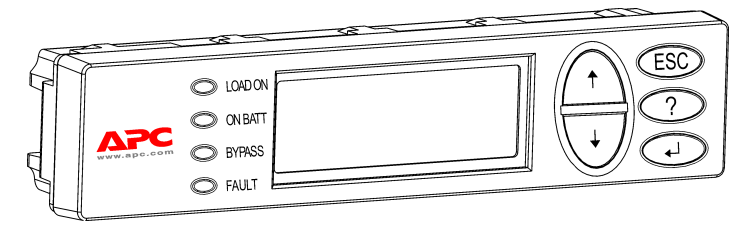

**Figur 1: Vanlig PowerView-skjerm**

Denne veiledningen inneholder informasjon om hvordan du bruker UPS-en ved hjelp av brukergrensesnittet PowerView.

Med PowerView kan du styre, konfigurere, og overvÂke UPS-en.

#### *Navigasjon*

Med de åtte (8) menyene på PowerView-skjermen kan du utføre funksjoner og kommandoer.

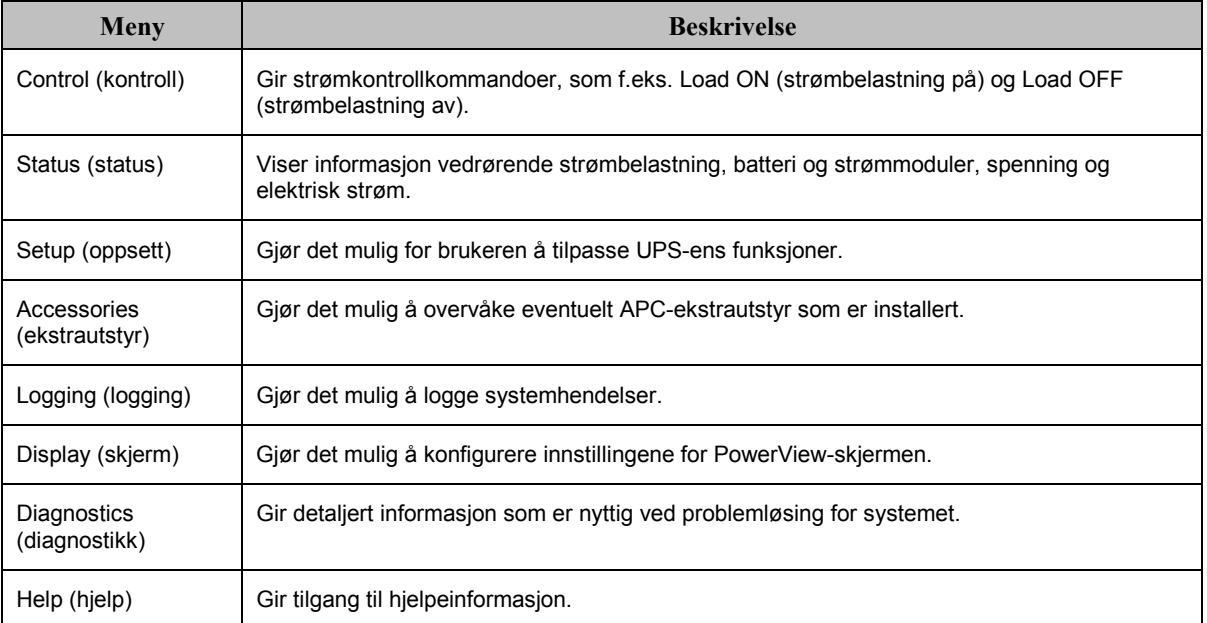

## **KAPITTEL 1: OVERSIKT**

#### *Funksjoner*

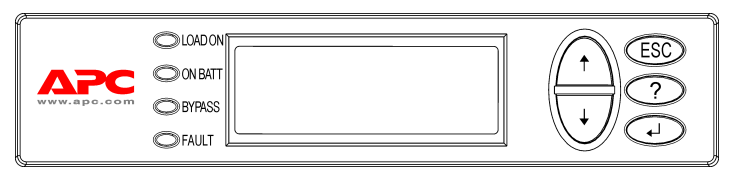

**Figur 2: Skjermpanel**

PowerView inneholder en alfanumerisk skjerm, navigasjonstaster, statusindikatorer, og en lydalarm.

Tabellen nedenfor beskriver statusindikatorene og hvordan du navigerer mellom PowerViewmenyene.

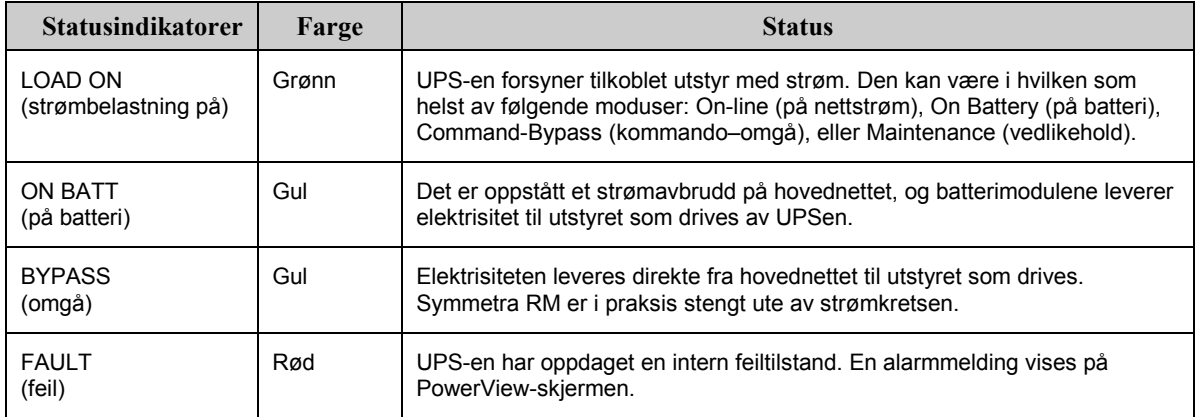

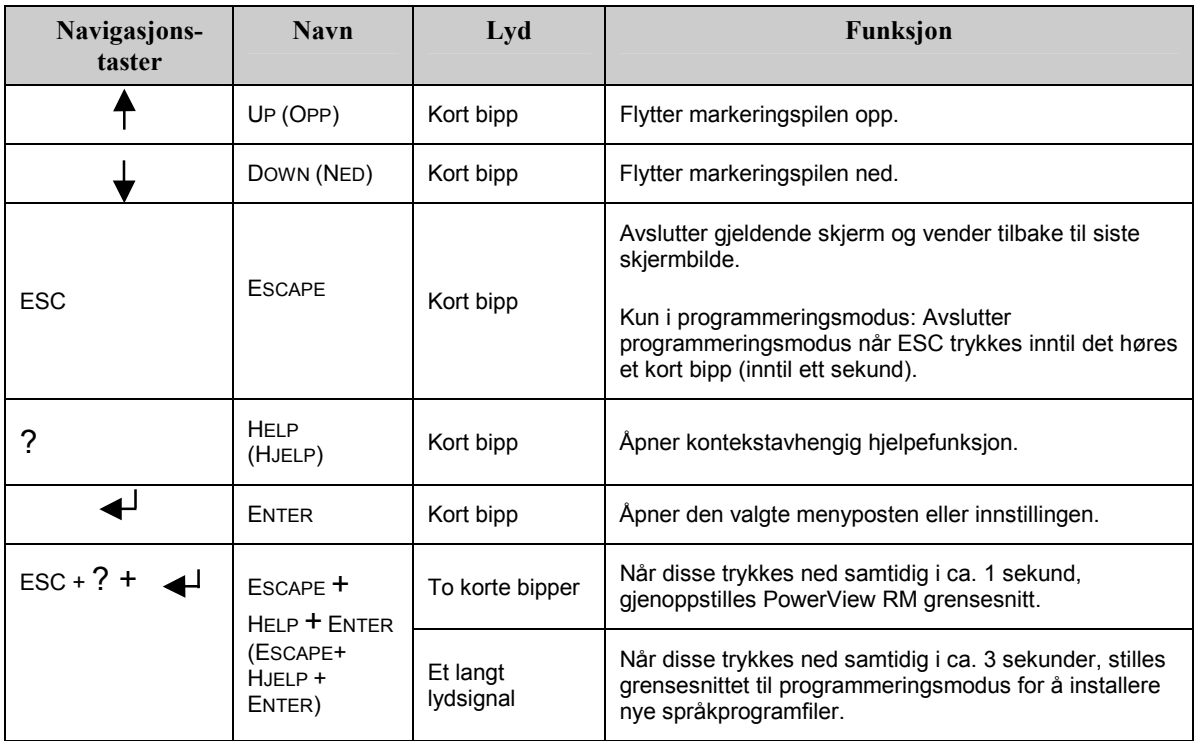

### **Slå på UPS-en**

Følg trinnene nedenfor for å slå PÅ UPS-en.

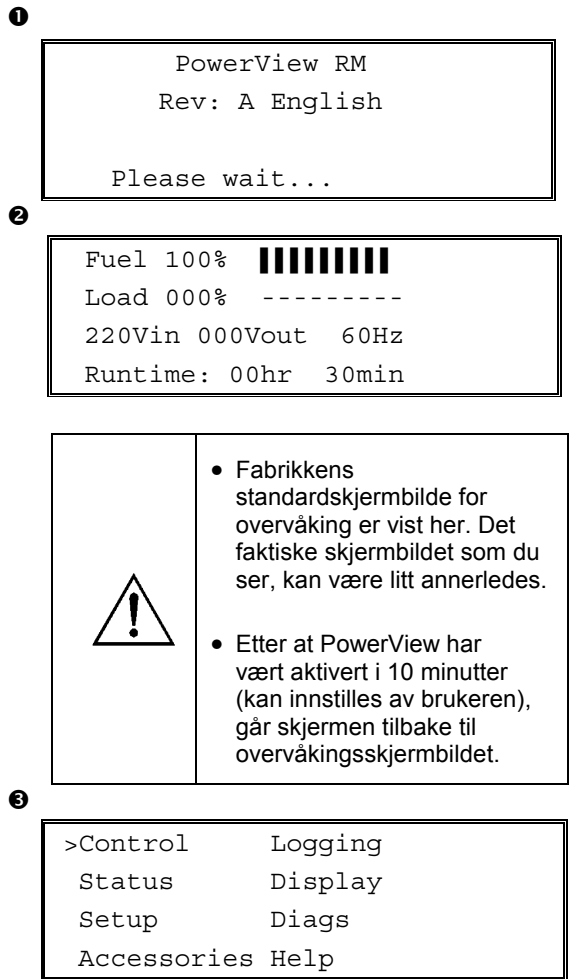

- 1. Sørg for at forgreinings- (hovednett-) strøm tilføres systemet.
- 2. Kontroller at inngangskretsbryteren på UPS-en er slått PÅ.
- 3. Slå PÅ systemets aktiveringsbryter. Åpningsskjermbildet  $\bullet$  vises på LCDskjermen.

Etter initialisering, vises overvåkingsskjermbildet <sup>o</sup>, som gir et nøyaktig bilde av de viktigste bruksparametrene.

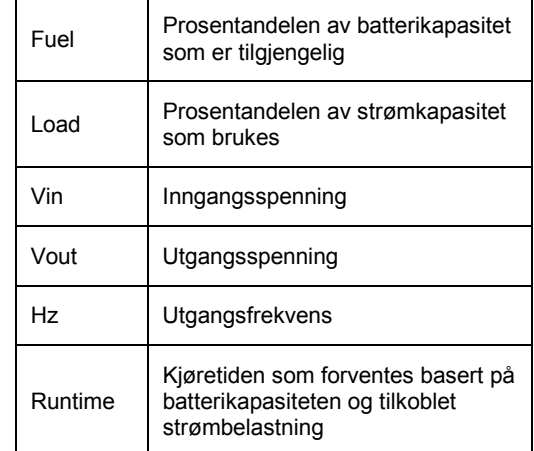

- 4. NÂr overvÂkingsskjermbildet vises, trykker du på en av navigasjonstastene for å åpne hovedmenyen  $\bullet$ . Denne menyen inneholder menyvalg som gir tilgang til Âtte undermenyer.
- 5. Undermenyene Âpnes ved flytte velgepilen til det aktuelle menyvalget og trykke på ENTER.

### **KAPITTEL 2: KOMME I GANG**

### Slå på strømtilførsel til tilkoblet utstyr

Følg trinnene nedenfor for å slå PÅ utgangsstrøm fra UPS-en og gi strøm til strømbelastende utstyr.

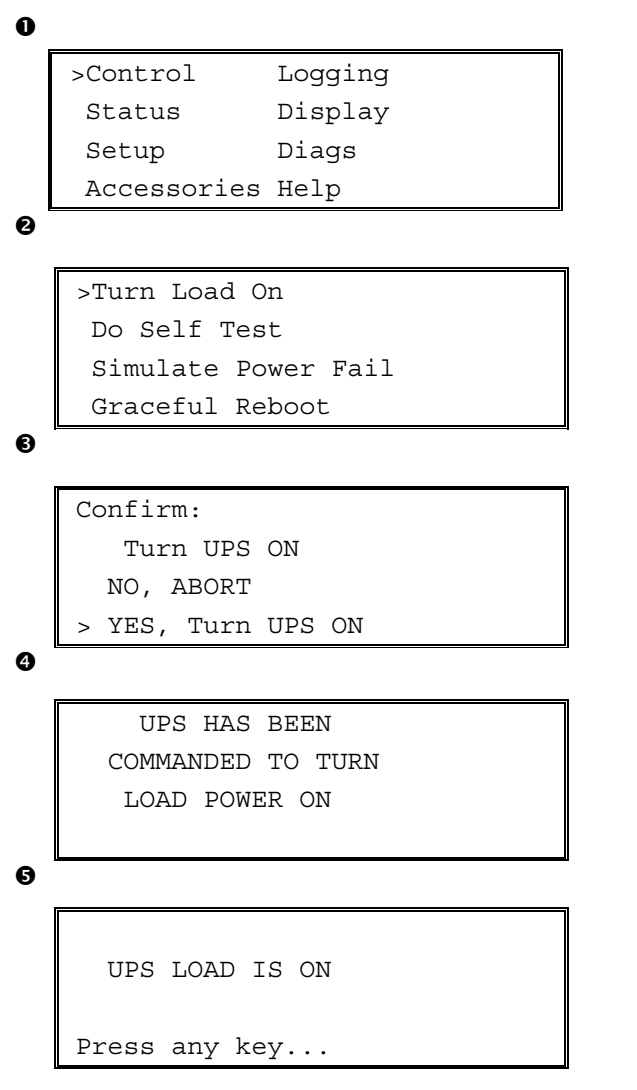

- 1. Bruk 'ESC' for å vise hovedmenyen  $\bullet$ , og velg CONTROL (kontroll).
- 2. Velg kommandoen TURN LOAD ON <sup>2</sup> (slå på strømbelastning).
- 3. Velg YES  $\bullet$  for å bekrefte kommandoen.
- 4. Du skal høre noen klikkelyder og se melding  $\mathbf{O}$
- 5. Etter circa 30 sekunder skal du se melding  $\bullet$ , og den grønne statusindikatoren for LOAD ON skal være PÅ.

Utgangsstrømmen er nå PÅ og gir full beskyttelse for tilkoblet utstyr.

#### Slå av strømtilførselen til tilkoblet utstyr

Følg trinnene nedenfor for å slå AV utgangsstrømmen fra UPS-en og bryte strømtilførselen til det tilkoblede utstyret.

```
\mathbf 0\ddot{\mathbf{e}}\bullet\ddot{\mathbf{Q}}\ddot{\mathbf{e}}>Control Logging
     Status Display
     Setup Diags
     Accessories Help
    >Turn Load Off
     Do Self Test
     Simulate Power Fail
     Graceful Reboot
    Confirm
       Turn UPS OFF
      NO, ABORT
      YES, Turn UPS OFF
         UPS HAS BEEN
     COMMANDED TO TURN
       LOAD POWER OFF
      UPS LOAD IS OFF
    Press any key...
```
- 1. Bruk 'ESC' for å vise hovedmenyen  $\bullet$ , og velg CONTROL (kontroll).
- 2. Velg kommandoen TURN LOAD OFF  $\bullet$  (slå av strømbelastning).
- 3. Velg YES  $\bullet$  for å bekrefte kommandoen.
- 4. Du skal høre noen klikkelyder og se melding  $\bm{\Theta}$  .
- 5. Etter circa 30 sekunder skal du se melding  $\bullet$ , og den grønne statusindikatoren for LOAD ON skal være AV.

Utgangsstrømmen er nå AV.

6. Steng UPS-en helt av ved å slå AV systemets aktiveringsbryter, og Âpne inngangskretsbryteren.

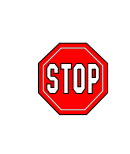

Batterimoduler skal ikke installeres før du er klar til å slå på strømmen til UPS-en. Batteriene kan ta varig skade hvis de settes i for tidlig.

#### **KAPITTEL 2: KOMME I GANG**

#### **Bruk av modusen Bypass (omgÂ)**

I tillegg til den automatiske Bypass-modusen (omgÂ), har UPS-en en omgÂingsbryter for vedlikehold. NÂr du setter denne bryteren i Bypass-modus, kobles alt tilkoblet utstyr til forgreiningskretsen selv om UPS-en er slÂtt AV.

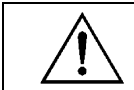

Ved bruk av omgåing for vedlikehold, må inngangskretsbryteren være PÅ, ellers tilføres det ikke strøm til skjermen på tilkoblet utstyr.

Følg trinnene nedenfor for å koble utstyret direkte til forgreiningskretsen (hovednettet) via automatisk omgåing.

```
>Control Logging
Status Display
Setup Diags
```
Accessories Help

 $\bullet$ 

 $\mathbf 0$ 

>Turn Load Off Do Self Test Simulate Power Fail Graceful Reboot  $\blacklozenge$ 

```
Graceful Turn Off
Start Runtime Cal
>UPS into Bypass
```
 $\bullet$ 

Confirm: UPS into Bypass NO, ABORT >YES,UPS into Bypass

❹

```
UPS IS BYPASSED
```
Press any key...

- 1. Bruk 'ESC' for å vise hovedmenyen  $\bullet$ , og velg CONTROL (kontroll).
- 2. Velg UPS-kommandoen INTO BYPASS  $\bullet$  (i omgÂ).
- 3. Velg YES  $\bullet$  for å bekrefte kommandoen.
- 4. Du skal se melding  $\bullet$ . I tillegg skal den grønne statusindikatoren LOAD ON (strømbelastning på) og den gule statusindikatoren BYPASS (omgÂ) være PÅ.

## **SprÂkinnstilling**

Standardspråket på grensesnittet er engelsk. Du kan endre språket ved å laste ned ny fastvare til PowerView. Fransk, tysk, italiensk, og spansk er tilgjengelig på den vedlagte CD-en. Besøk nettstedet til APC på http://www.apc.com for å finne flerspråklig produktdokumentasjon og fastvare for språkstøtte.

Følg trinnene nedenfor for å endre grensesnittspråket.

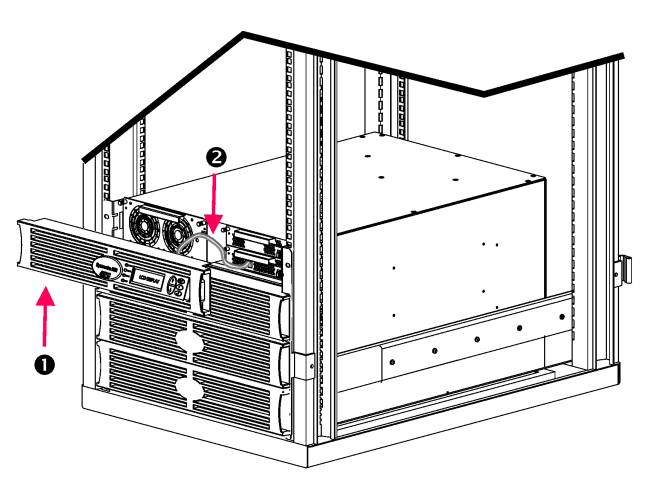

**Figur 3: Vist i tilkobling med Symmetra RM 2-6 kVA** 

- 1. Fjern frontrammen på PowerViewskjermen  $\bullet$  fra framsiden av UPS-en.
- 2. Koble UPS-kabelen <sup>o</sup> fra RJ-45porten på PowerView.

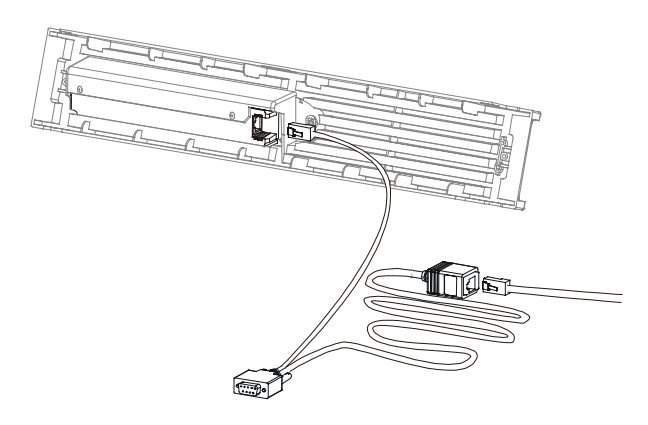

**Figur 4: Programmeringskabelen** 

- 3. Koble til programmeringskabelen (vedlagt, APC-delenr. 940-0082) mellom PowerView og UPS-kabelen.
	- Stikk RJ-45-kontakten i porten på baksiden av PowerView.
	- Koble DB-9-hunnstøpselet på programmeringskabelen til en seriell port på datamaskinen.

Datamaskinen som laster ned må enten ha tilgang til filene på CD-en som fulgte med UPS-en eller til filene p APCs nettsted (http://www.apc.com).

- Koble sammen UPS-kabelen og RJ-45-hunnstøpselet på programmeringskabelen.
- 4. Finn fram til sprÂkprogramfilen som skal lastes inn på UPS-en.

Alle språkprogramfilene på CD-en sitter i egne mapper for hvert enkelt sprÂk (français, español, osv.) med filtypen **bin**. Programfiler for andre sprÂk eller kodeoppdateringer kan være tilgjengelig på nettstedet til APC.

- 5. Sett PowerView i programmeringsmodus ved å trykke på de tre tastene til høyre (ESCAPE, HELP, og ENTER) samtidig i circa tre sekunder, til PowerView utløser et langt lydsignal.
	- LCD-vinduet skal vise programmeringsskjermbildet.
	- Du kan forlate programmeringsskjermen før du starter filoverføring ved å (trinn 6) trykke på ESC til den utløser et signal (circa ett sekund).

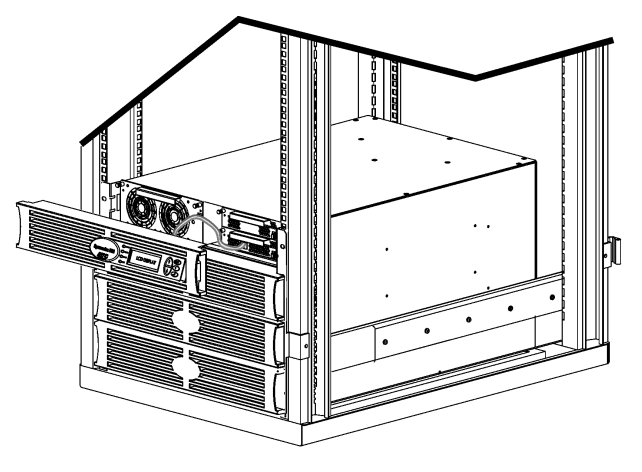

**Figur 5: Vist i tilkobling med Symmetra RM 2-6 kVA** 

- 6. Start HyperTerminal eller et annet terminalemuleringsprogram p datamaskinen.
	- $\bullet$  Still kommunikasjonparametrene på 8 biter, ingen paritet, ingen flytkontroll, 1 stoppbit, og 19,200 bps.
	- Etter at du har opprettet forbindelse, bruker du Xmodem-protokollen til overføre språkprogramfilen fra CD-en eller den nedlastede filen til PowerView.
	- Når filoverføringen er ferdig, tilbakestiller PowerView seg selv og viser åpningsskjermbildet på det nye sprÂket.
- 7. Blir filoverføringen avbrutt, tilbakestiller PowerView seg selv. Start filoverføringen på nytt ved å gjenta trinn 4 og 5.
- 8. Avslutt terminaløkten.
	- Koble fra programmeringskabelen og koble UPS-kabelen til PowerView p nytt.
- 9. Rett inn tappene på siden av frontrammen på PowerView-skjermen med hullene på framsiden av UPS-enheten og knepp den forsiktig på plass.

## **KAPITTEL 2: KOMME I GANG**

## **Referansekilde for kommandoer**

Avsnittene nedenfor gir detaljbeskrivelse av hver kommando. Kommandoene er organisert i henhold til hierarkiet i PowerView-menyene.

#### *Ekstrautstyrsmeny (Accessories)*

Ekstrautstyrsmenyen Accessories gjør det mulig å overvåke eventuelt APC-ekstrautstyr som er installert. Vær oppmerksom på at PowerView må være tilkoblet grensesnittsporten for datamaskin på baksiden av UPS-en for overvÂke internt ekstrautstyr.

#### *Kontrollmeny (Control)*

Bruk kontrollmenyen Control og dens undermenyer til å styre hvordan strømmen flyter til og fra UPS-en.

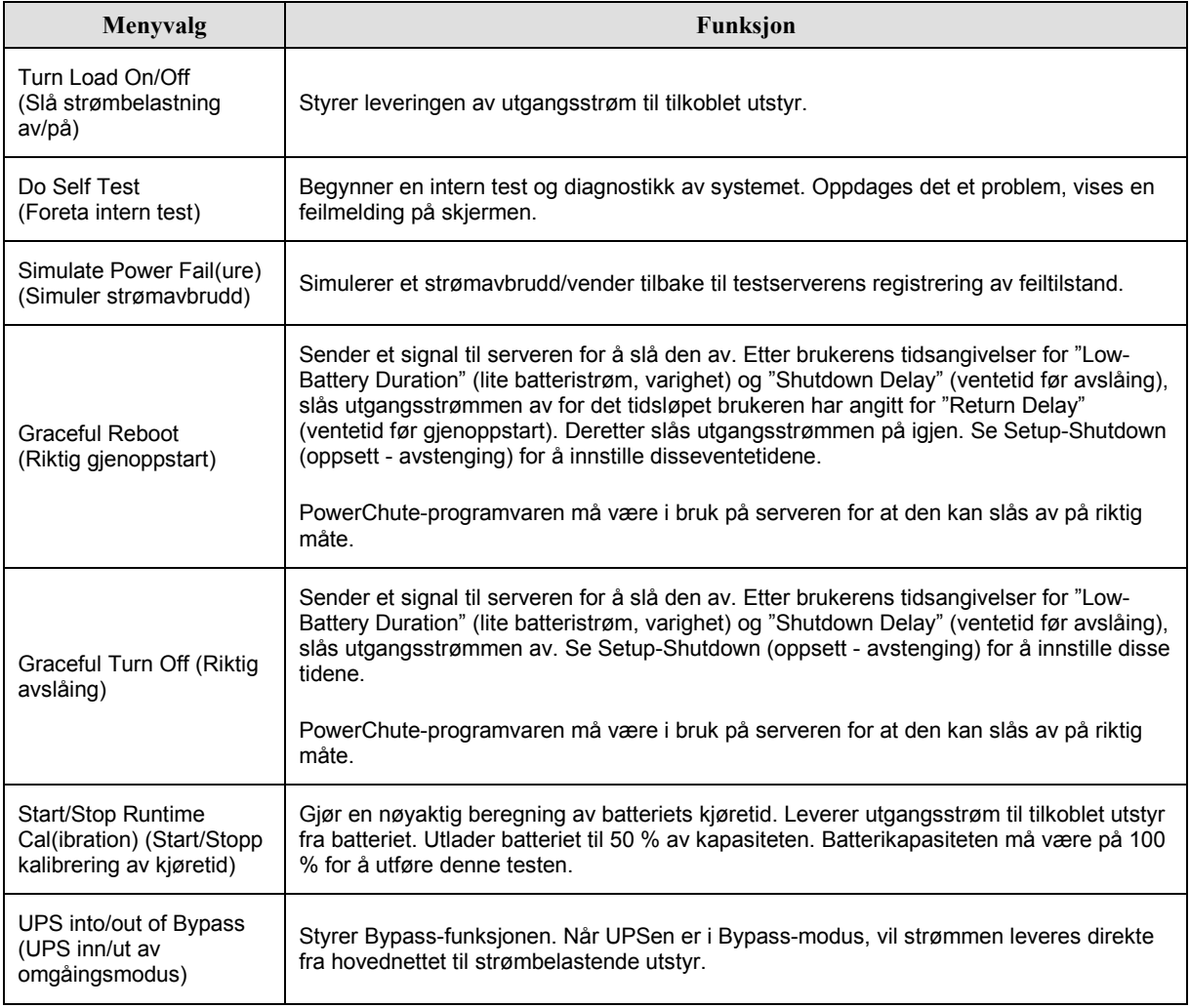

## **KAPITTEL 3: MENYKOMMANDOER**

## *Skjermmeny (Display)*

Med skjermmenyen Display kan brukeren tilpasse PowerView-skjermen.

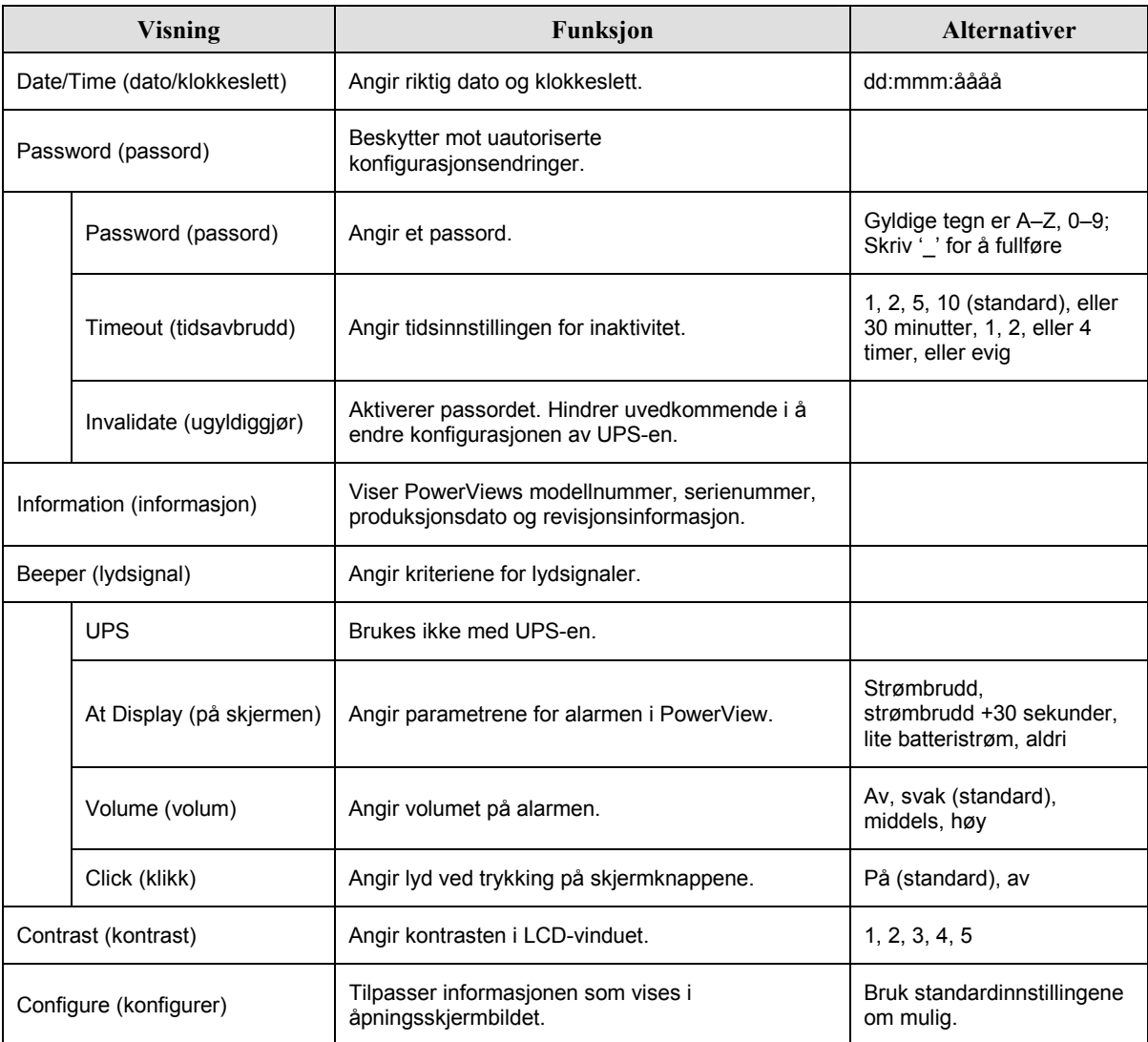

#### *Diagnostikkmeny (Diagnostics)*

Diagnostikkmenyen Diagnostics gir informasjon som er nyttig ved problemløsing.

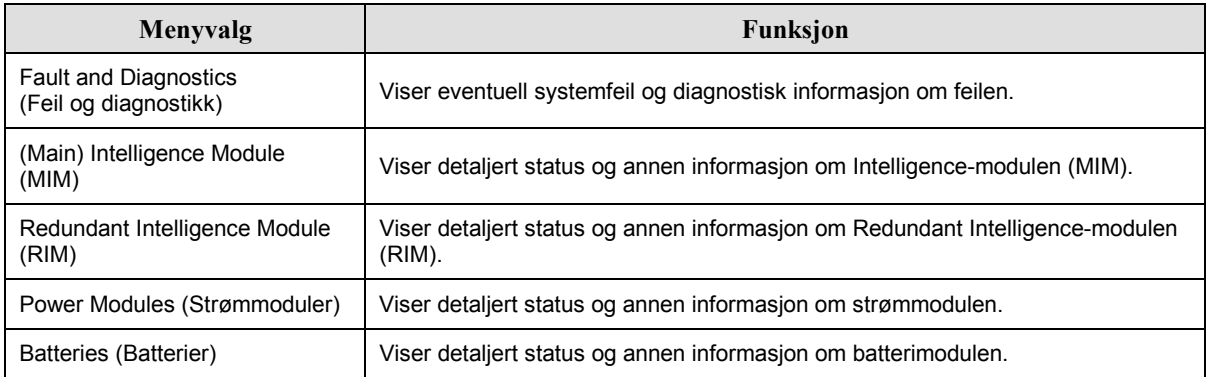

### *Hjelpemeny (Help)*

Trykk på SCROLL UP- og SCROLL DOWN-tastene samtidig for å få tilgang til kontekstavhengig hjelp på PowerView-hjelpeskjermbildene.

### *Loggingsmeny (Logging)*

Med loggingsmenyen Logging kan du tilpasse UPS-loggen.

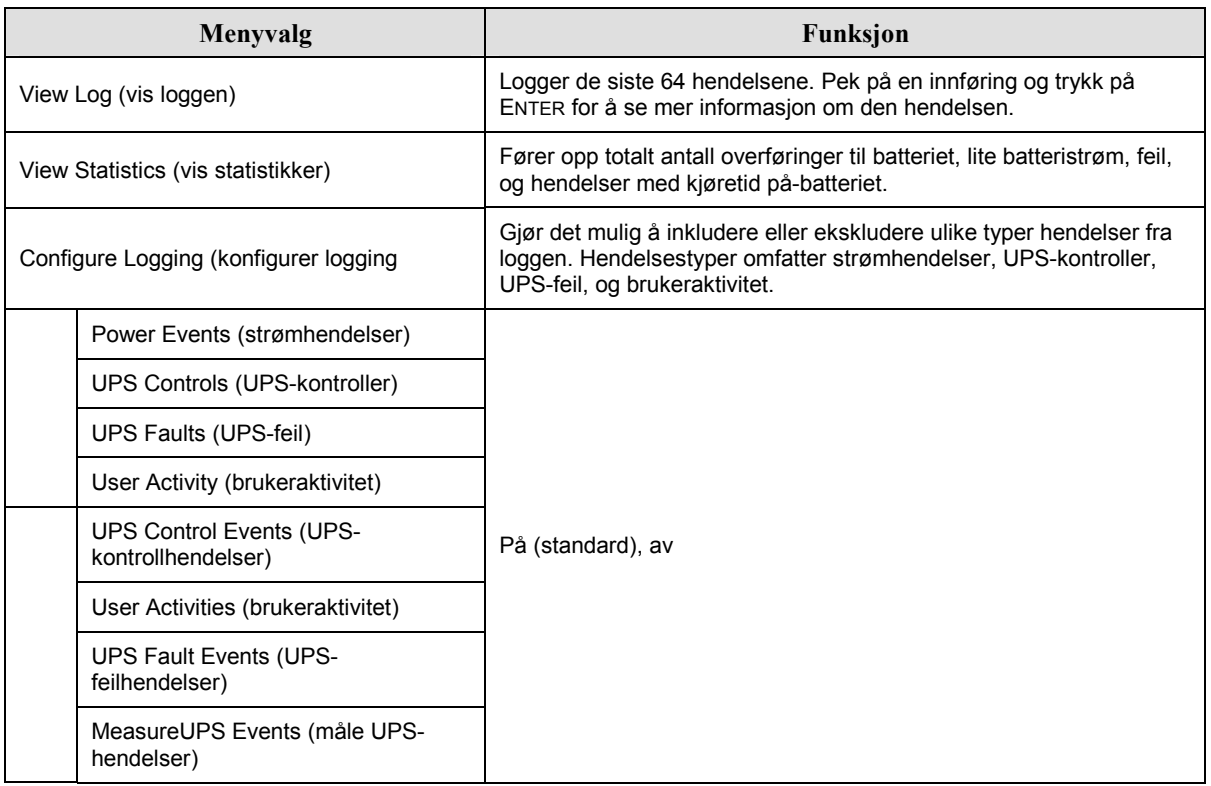

## **KAPITTEL 3: MENYKOMMANDOER**

## *Loggingsmeny (Logging) forts*

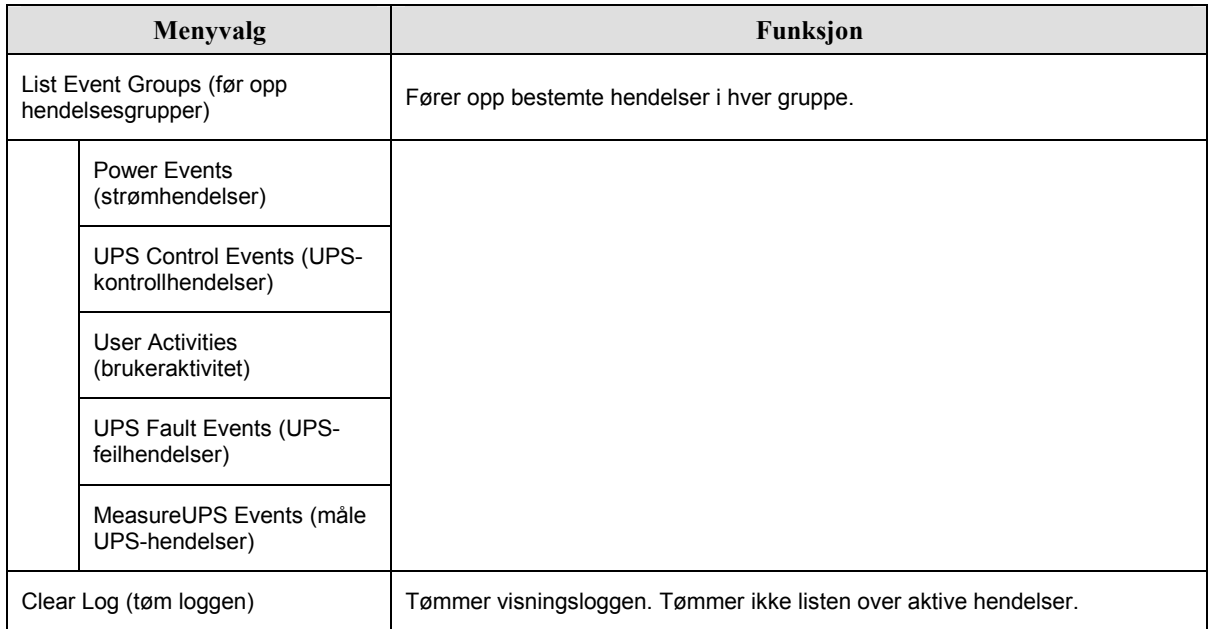

#### *Statusmeny (Status)*

Statusmenyen viser informasjon om strømbelastning, batteri- og strømmoduler, spenning og elektrisk strøm.

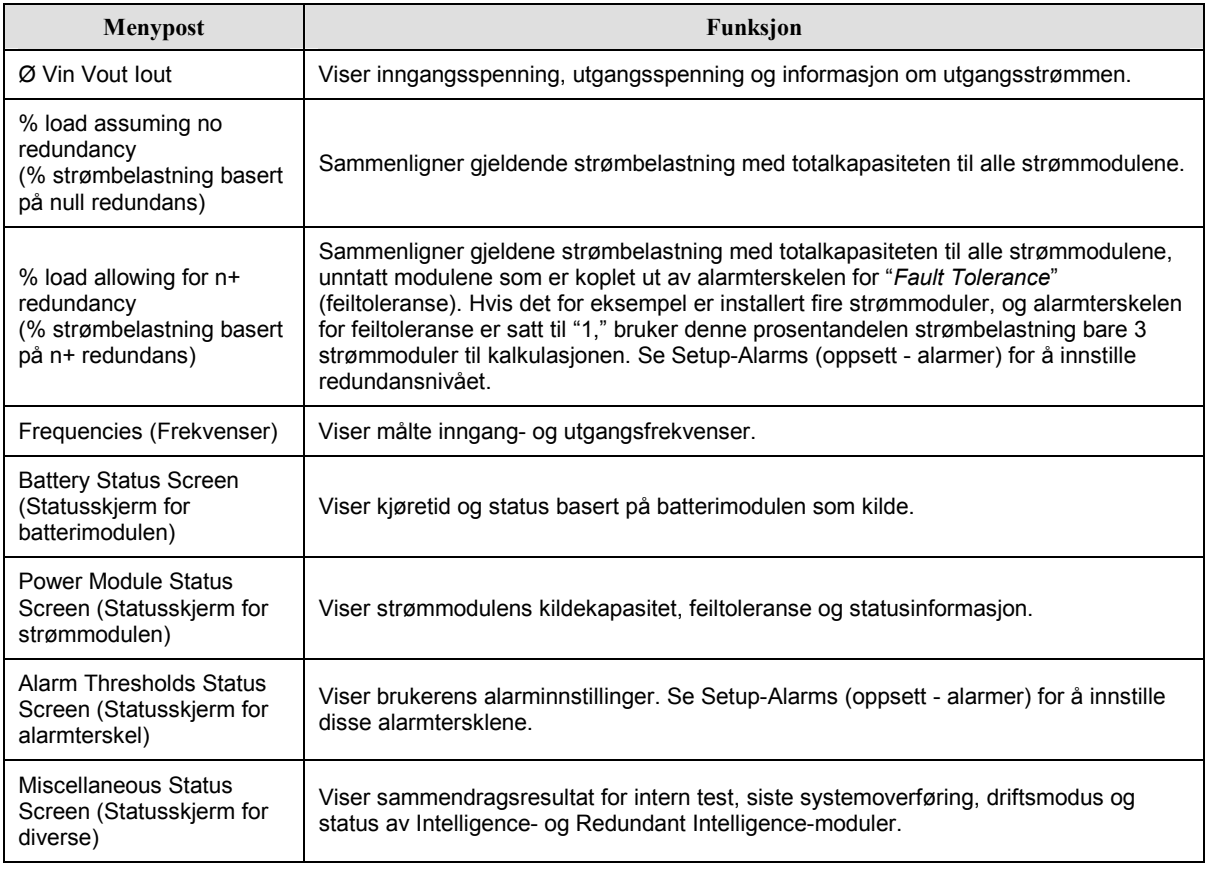

## *Oppsettmeny (Setup)*

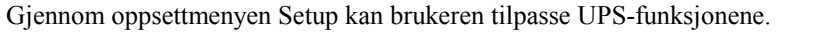

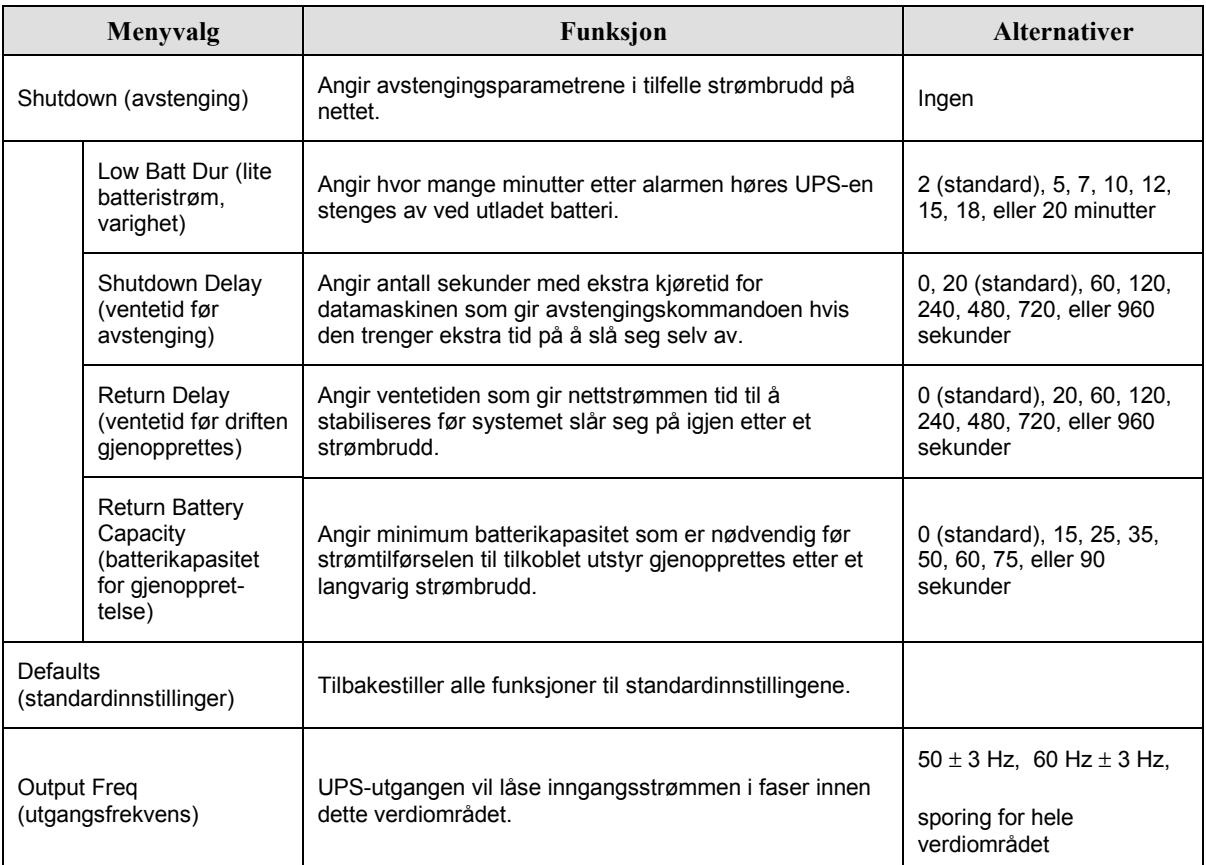

## **KAPITTEL 3: MENYKOMMANDOER**

## *Oppsettmeny (Setup) forts*

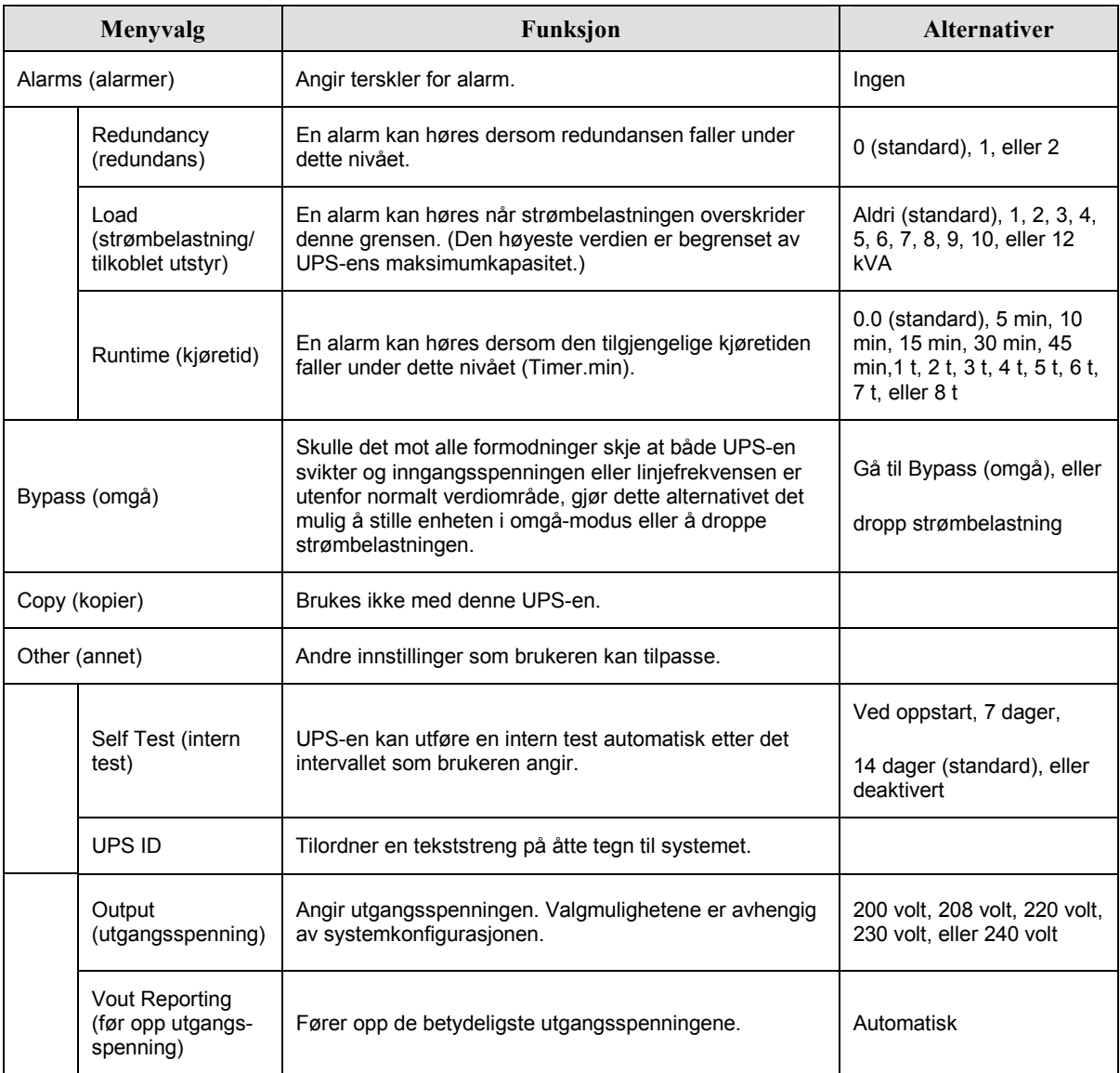

## **Problemløsing**

PowerView RM viser forskjellige rapporter på skjermen, inkludert alarmstatus og forandringer i systemkonfigurasjonen. Denne delen viser de forskjellige meldingene, hva de betyr og hvordan du retter p situasjonen.

Ta kontakt med APC-staben for teknisk støtte dersom du trenger hjelp med vanskelige UPS-problemer. Se nettstedet til APC på http://www.apc.com/support for å finne nærmeste sted.

Flere enn én av disse meldingene kan forekomme på samme tid. Hvis så skjer bør du gå gjennom alle meldingene for å få en bedre forståelse av systemets tilstand.

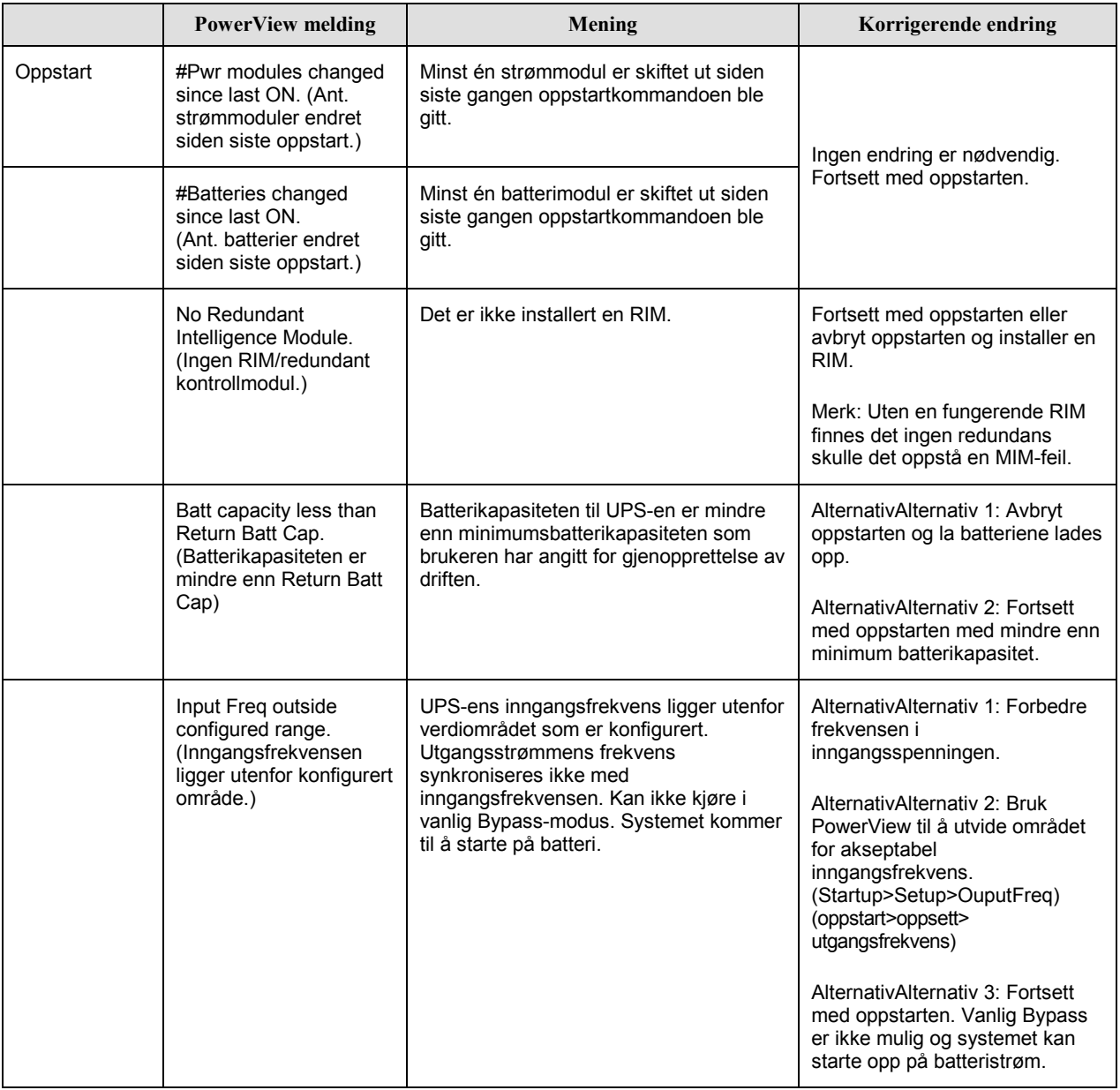

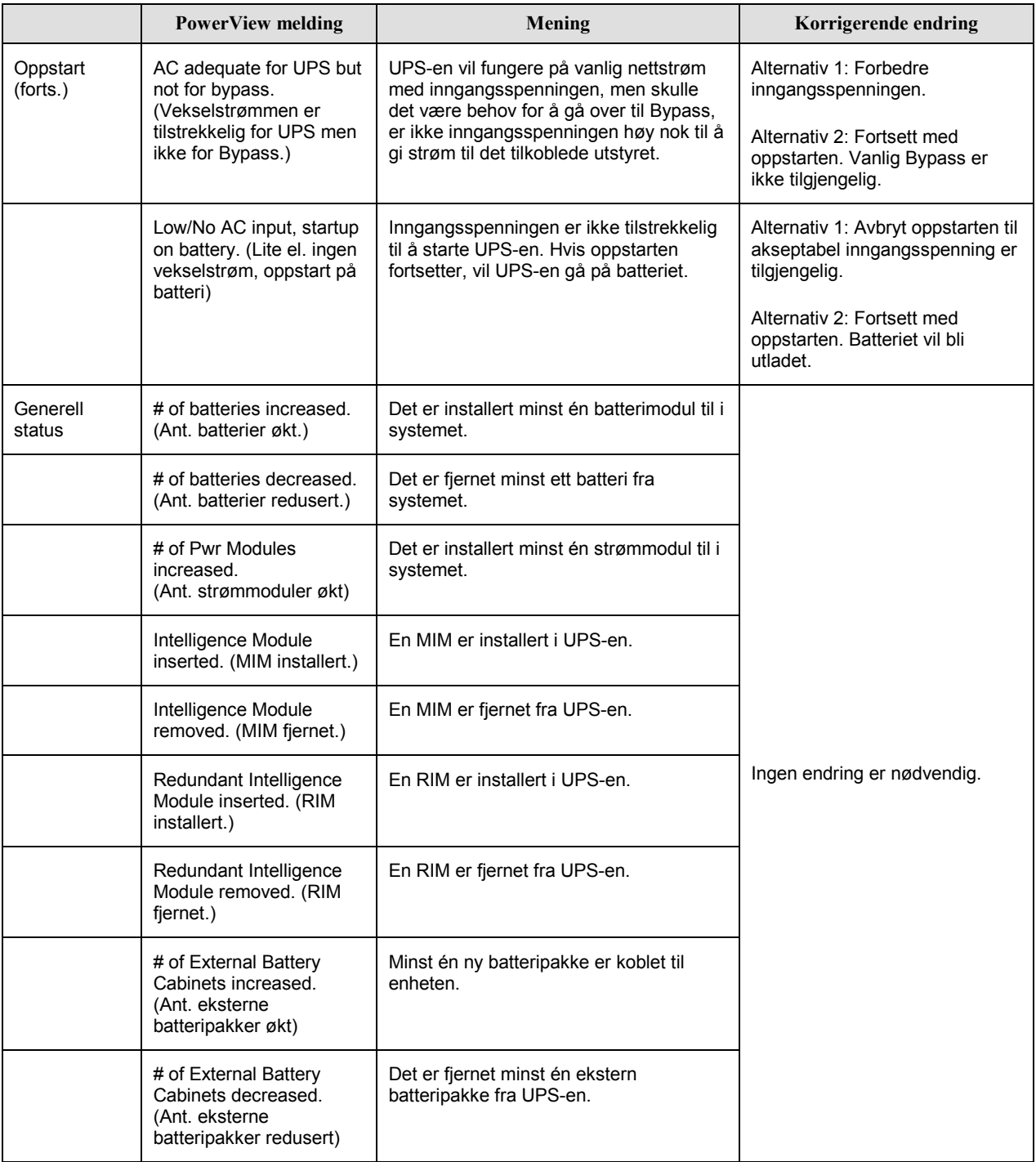

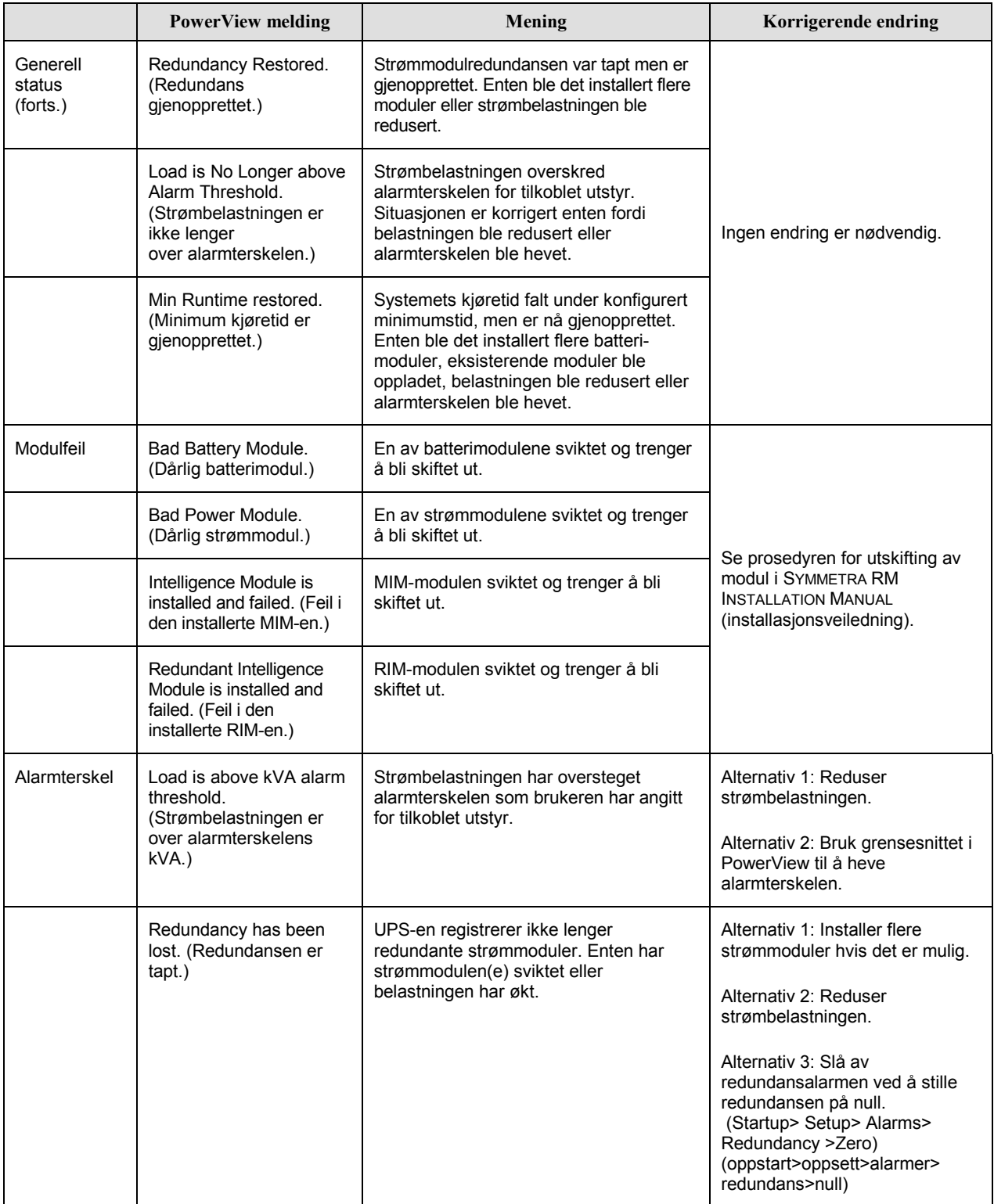

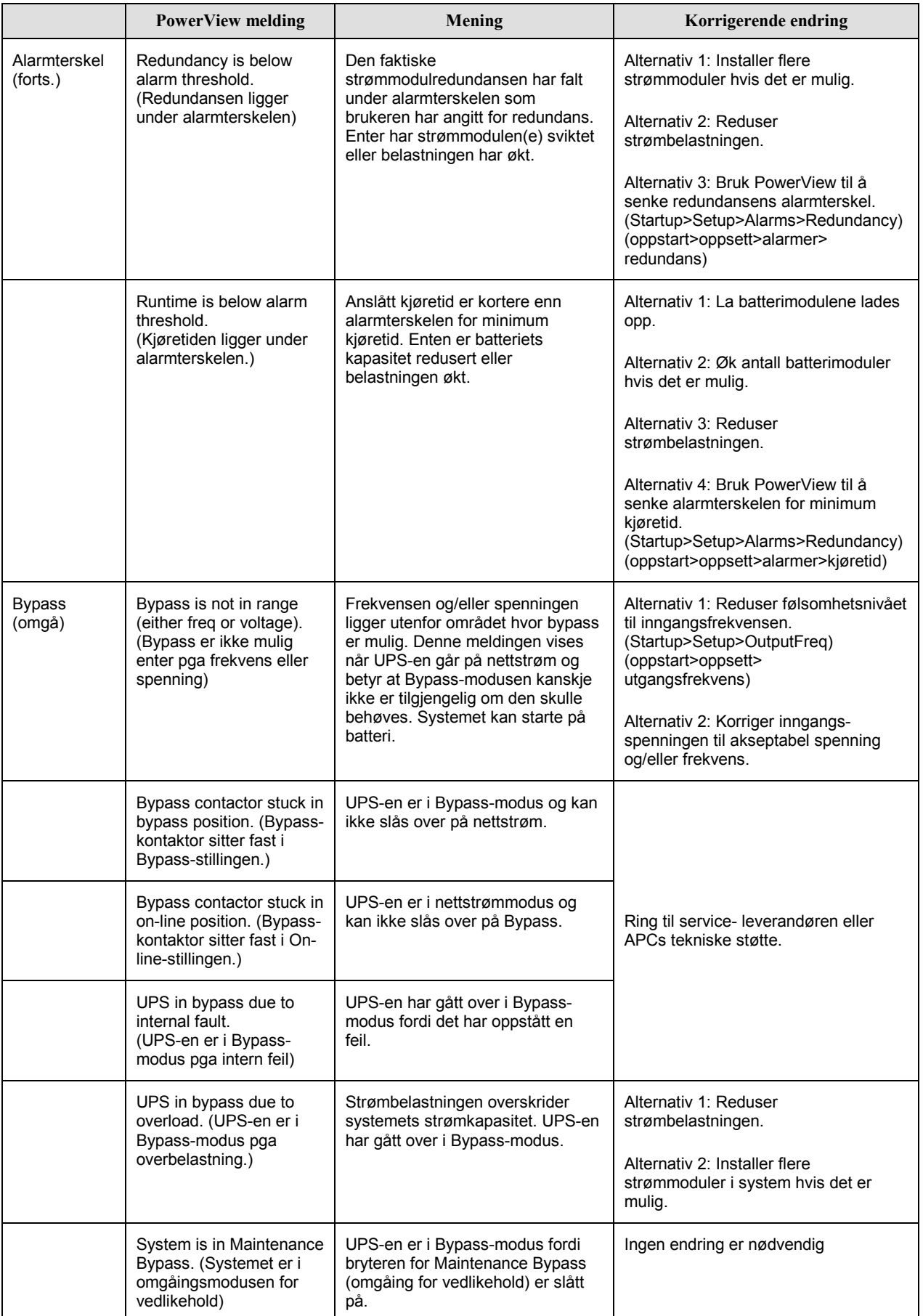

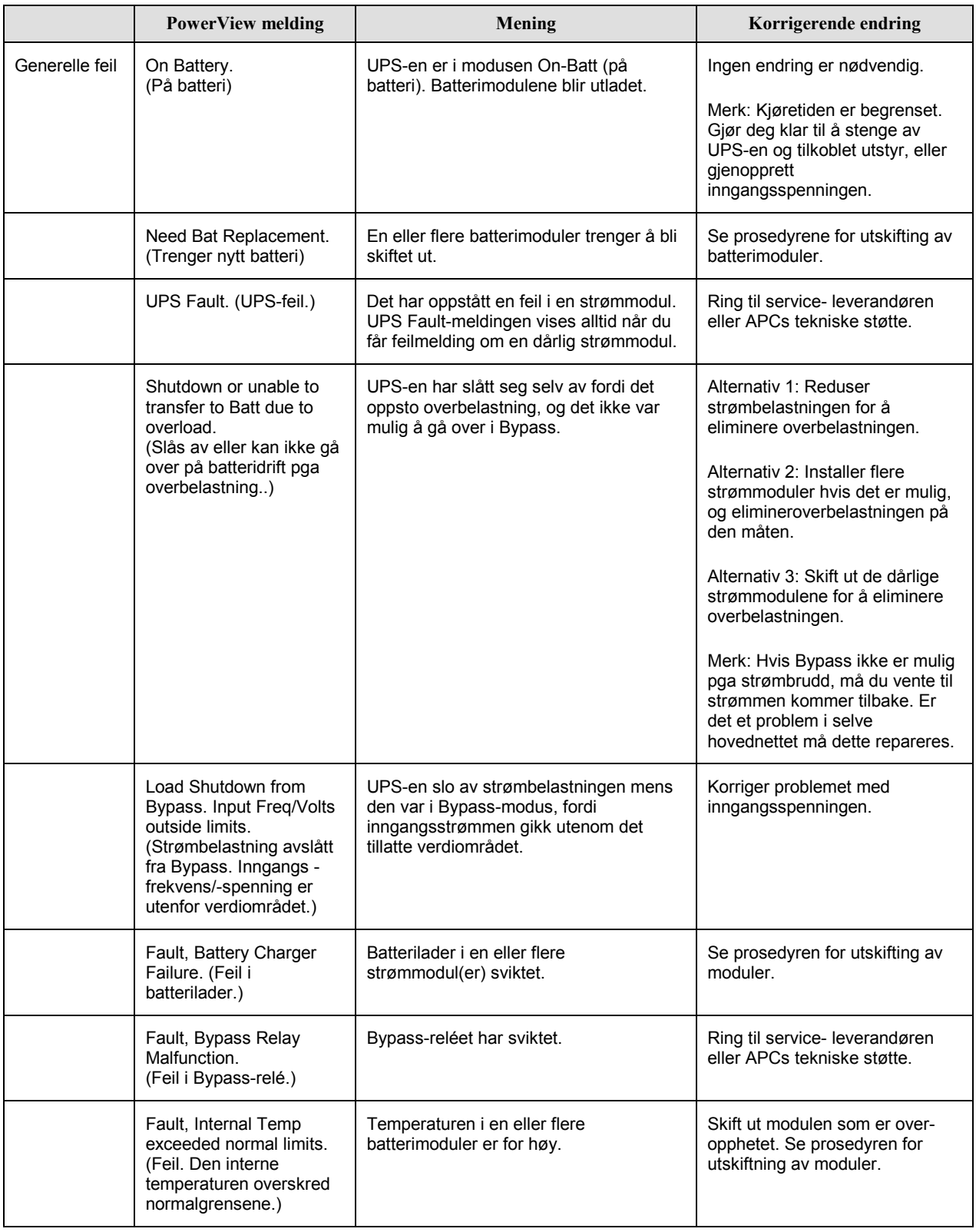

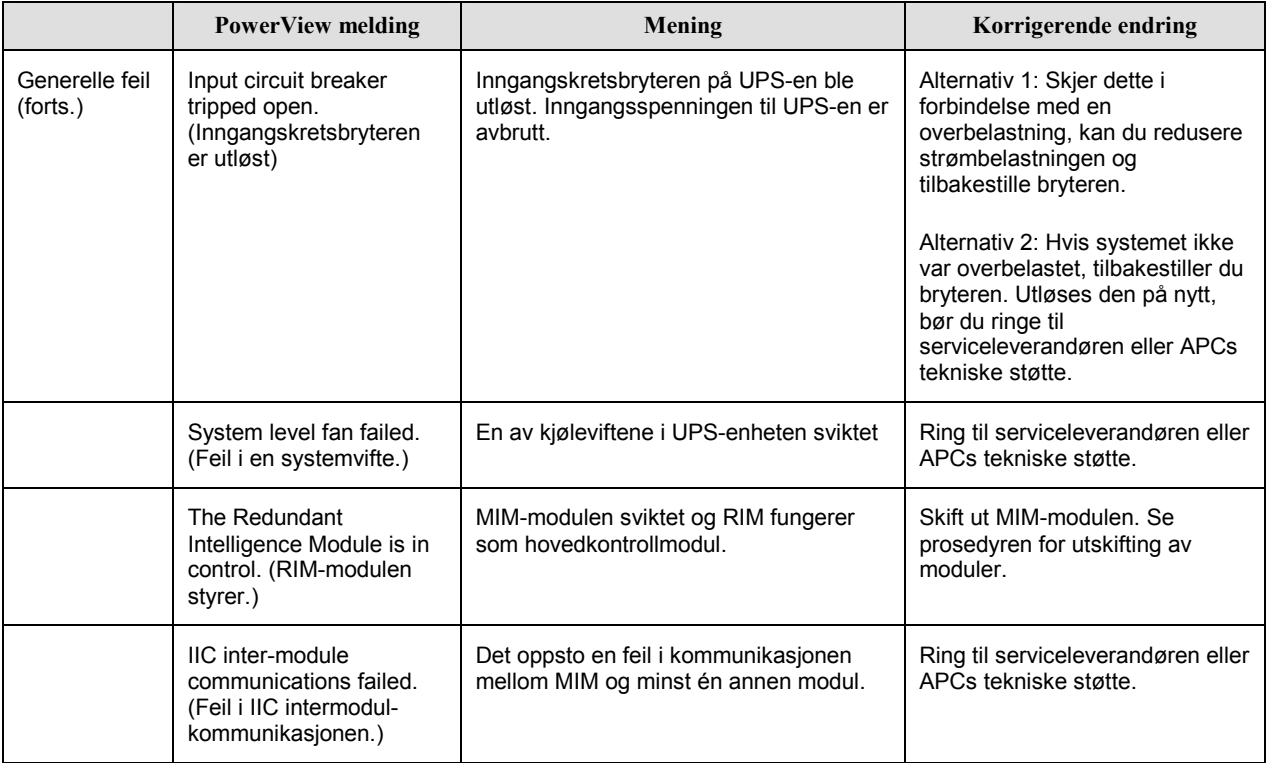

#### **Service**

Dersom UPS-en trenger service, skal du ikke returnere den til forhandleren! Følg disse trinnene:

- 1. Gå gjennom problemene som er omtalt i kapittelet *Meldinger* for å løse vanlige problemer.
- 2. Kontroller at ingen kretsbrytere er utløst. Utløste kretsbrytere er den vanligste årsaken til problemer med UPS-enheter!
- 3. Hvis problemet vedvarer, ringer du til kundeservice eller besøker Internett-stedet til APC på http://www.apc.com/support.
	- Noter deg UPS-ens modellnummer, serienummeret, og kjøpsdatoen. En teknisk representant kommer til å spørre deg om å beskrive problemet og forsøke å løse det over telefonen om mulig. Hvis dette ikke lar seg gjøre, vil representanten gi deg et RMA-nummer (Returned Material Authorization Number).
	- Dersom UPS-en er dekket av garantien, er reparasjoner gratis. Hvis ikke, må du betale reparasjonsomkostninger.
- 4. Pakk UPS-en i originalinnpakningen. Er ikke originalinnpakningen tilgjengelig kan du spørre kundeservice om anskaffelse av et nytt sett. Gå til APCs nettsted på http://www.apc.com/support for å finne telefonnumrene til kundeservice.
- 5. Påse at UPS-en pakkes på riktig måte for å unngå skade under transport. Bruk aldri isoporkuler til innpakkingen. Skade som påføres under transport dekkes ikke av garantien.
- 6. Skriv RMA-nummeret på utsiden av esken.

## **KAPITTEL 5: VEDLIKEHOLD**